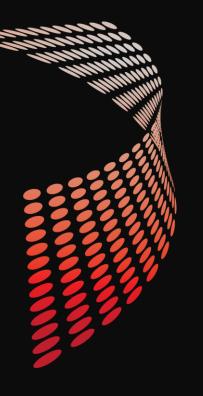

## POWERSHELL SCRIPT ANALYZER RULES

Fred Bainbridge

Fredbainbridge.com @FredBainbridge

Wells Fargo

Jeff Scripter

Wells Fargo

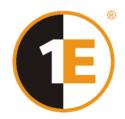

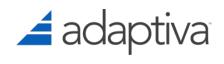

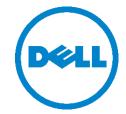

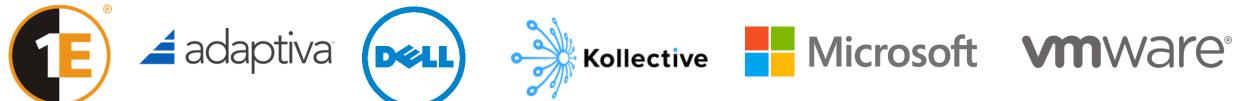

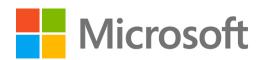

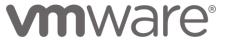

### ► Fred Bainbridge

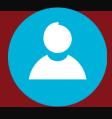

#### **▶Jeff Scripter**

► @FredBainbridge

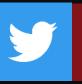

► Twitter Handle

► Microsoft MVP

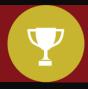

► Awards, accomplishments, etc.

▶15 years

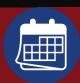

**▶** Experience

▶Beer and Baseball

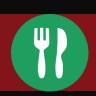

► Favorite something; e.g., food

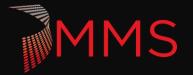

### WHAT IS THE SCRIPT ANALYZER?

Who is using this today?

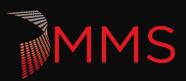

## WHY THE SCRIPT ANALYZER?

Maintaining code quality is hard work.

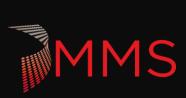

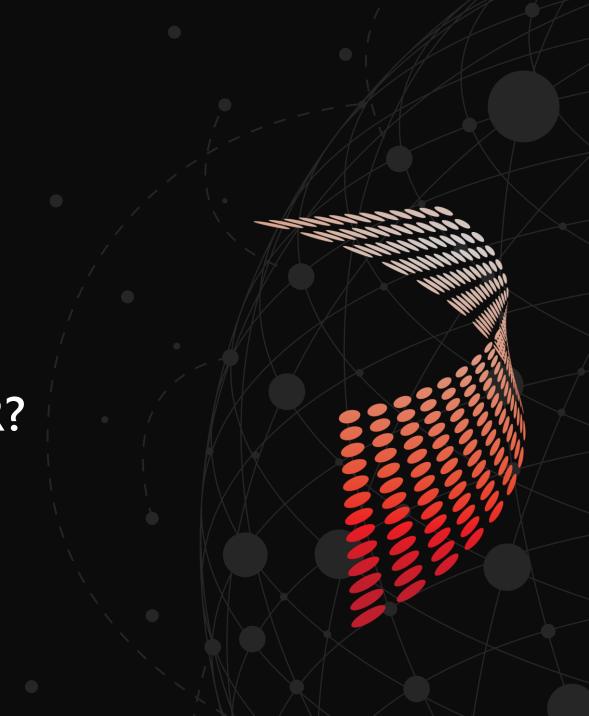

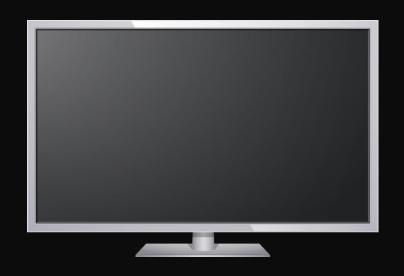

# Demo! What comes out of the box?

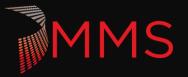

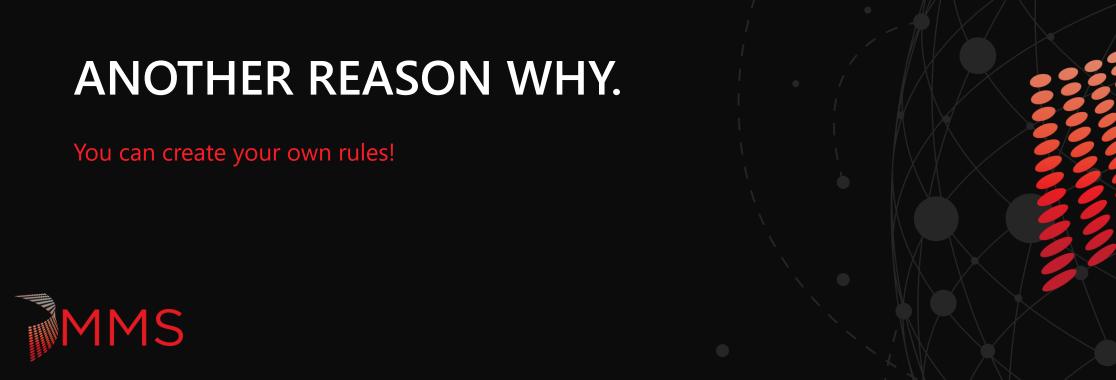

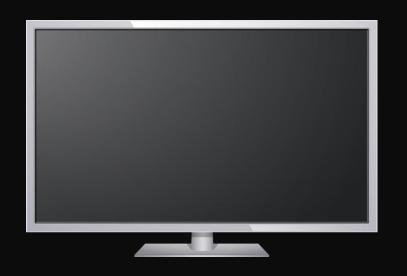

# Demo! Function Naming Standards

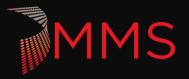

### THE COMMUNITY RULES.

Yes it does.

https://github.com/PowerShell/PSScriptAnalyzer/tree/development/Tests/Engine/CommunityAnalyzerRules/

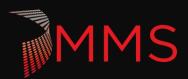

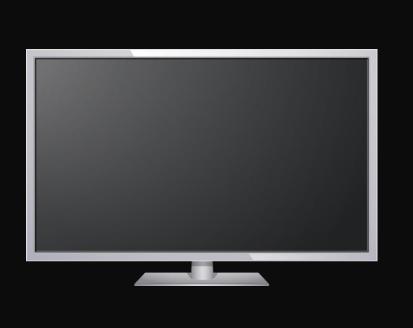

Demo!

The Community Rules.

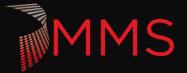

## **MORE REASONS WHY!**

You can automate all of this. (Duh, its PowerShell)

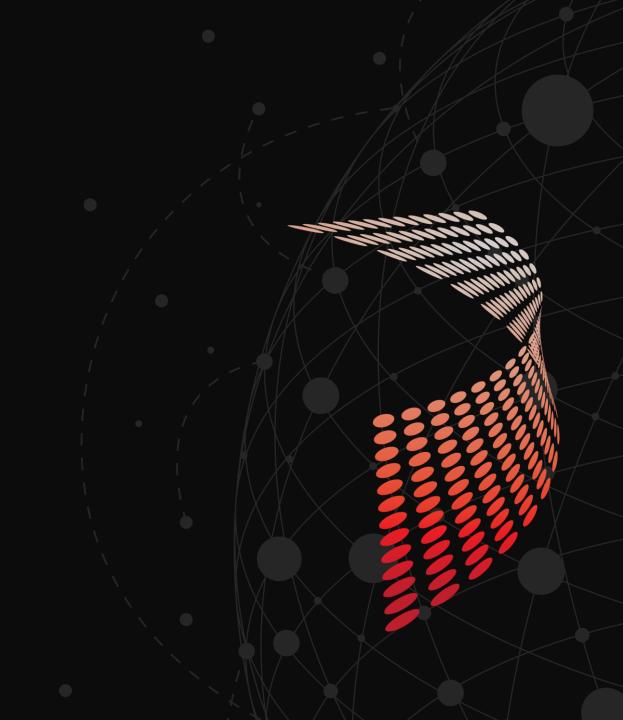

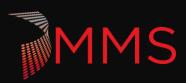

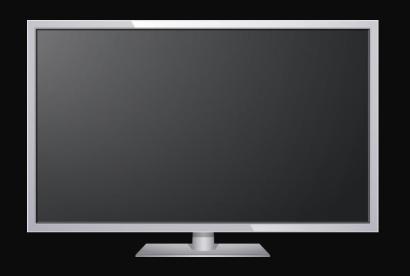

# Demo! Short Variable Names \$i see what you did there.

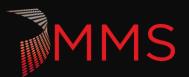

### **EVEN MORE REASONS WHY!**

You need to follow the rules to publish your code to the PowerShell Gallery.

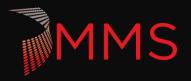

## CREATING YOUR OWN RULES

The fun stuff.

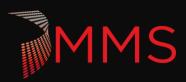

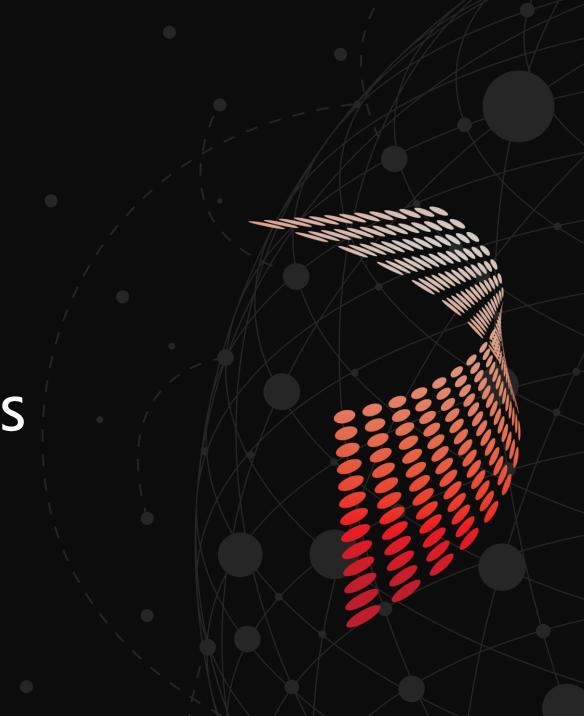

### WHAT IS HAPPENING HERE?

► You are writing a module. (.psm1 file)

► Q: What is a script analyzer rule doing?

► A: It is taking a script block and testing it based on your conditions.

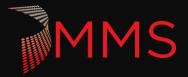

#### WHAT IS HAPPENING HERE? SCRIPTBLOCK EDITION

► What is a script block?

▶ Is it a string? No. It is a specific <u>object type</u>.

```
$ScriptBlock = [Scriptblock]::Create($string)
```

https://docs.microsoft.com/enus/dotnet/api/system.management.automation.scriptblock?view=powershellsdk-1.1.0

► The entirety of a ps1 file gets treated as a script block (generally) when using the script analyzer.

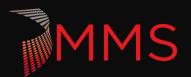

#### WHAT IS HAPPENING HERE? AST EDITION

- ► <u>System.Management.Automation</u> is a common namespace you will be working with.
- ► A script block is automatically converted to a collection of <u>AST</u> (Abstract Syntax Tree) objects. AST objects are the representation of your functions, variables, tokens, etc.
- ► You might be amazed to see how far and to what level of detail a script block gets broken down into.

https://docs.microsoft.com/en-us/dotnet/api/system.management.automation.language?view=powershellsdk-1.1.0

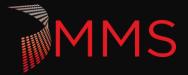

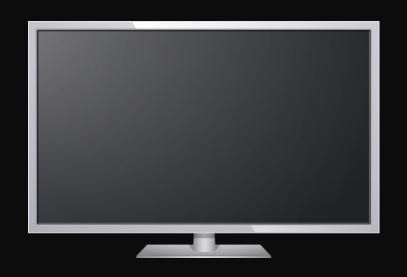

# Breaking down a script into AST objects.

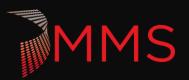

#### WHAT IS HAPPENING HERE? AST FILTERING

➤ You can then filter the Collection of AST objects to only return the ones you are interested in. i.e. Functions or a specific token.

► How can I find interrogate just the AST objects I care about?

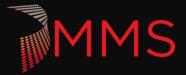

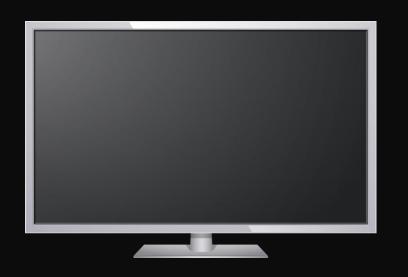

# Filtering AST objects. (Predicates)

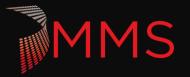

#### PREDICATE EXAMPLE

```
#Filter for just Functions
[ScriptBlock]$FunctionPredicate = {
    param (
        [System.Management.Automation.Language.Ast]$ast
    [bool]$ReturnValue = $false
    If($ast -is [System.Management.Automation.Language.FunctionDefinitionAst]) {
        $ReturnValue = $true
    return $ReturnValue
#Use the AST filter to find the functions in the scriptblock
[System.Management.Automation.Language.Ast[]]$FunctionBlockAsts
$FunctionBlockAsts = $ScriptBlockAst.FindAll($FunctionPredicate,$true)
```

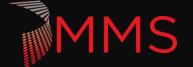

#### TEST YOUR RESULTS

```
foreach($ast in $FunctionBlockAsts) {
    if(-not ($Ast.Name -cmatch '^[A-Z][A-Za-z+]{1,}-mms[A-Z][a-z]{2,}')) {
        $Result = [Microsoft.Windows.PowerShell.ScriptAnalyzer.Generic.DiagnosticRecord] @{
            "Message" = $Messages.MeasureFunctionPrefix;
            "Extent" = $Ast.Extent;
            "RuleName" = $PSCmdlet.MyInvocation.MyCommand.Name.Replace("Measure-","");
            "Severity" = "Error"
            }
            $Results += $Result
      }
}
```

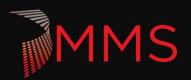

#### DIAGNOSTICRECORD

► This is splatting parameters to the Diagnostic record constructor.

- ► <u>Message</u> this is just a string that is displayed to the user. We wrapped it up using a little helper to make the code prettier. It is not needed. "Message" = "you wrote bad code here" would work too.
- ► <u>Extent:</u> This is the line number and some other meta data about your AST in relation to the bigger script.
- ► Rule Name: This is the rule name returned. (displayed to user)
- ► <u>Severity</u>: Error, Warning, Info. This must be exact.

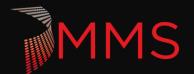

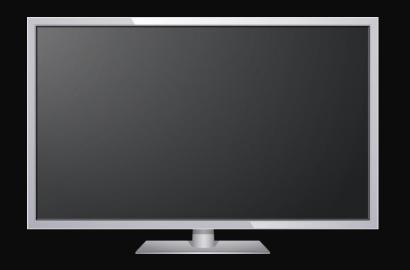

# Testing for Tokens! \$object | Slow-DownMyScript

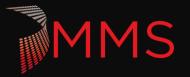

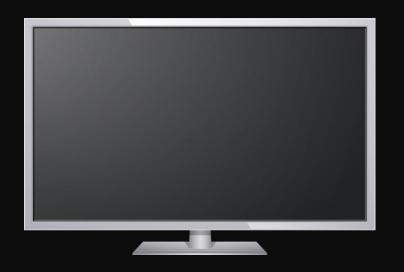

# Integrating custom rules with VS Code

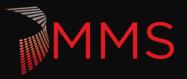

#### INTEGRATING WITH VS CODE

▶ 1. Create a CodeFormatting.psd1

▶ 2. Configure the PowerShell extension to use this code formatting definition.

```
{
    "editor.renderWhitespace": "all",
    "powershell.scriptAnalysis.settingsPath": "c:\\source\\repos\\CustomPSScriptAnalyzerRules\\CodeFormatting.psd1'
    "powershell.codeFormatting.preset": "Stroustrup",
```

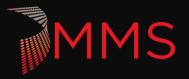

# Extended Q&A

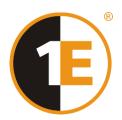

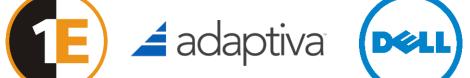

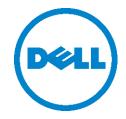

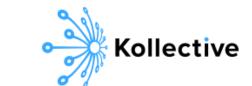

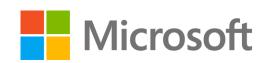

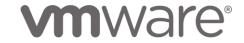

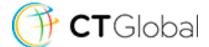

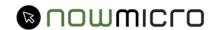

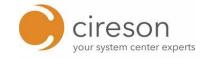

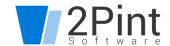

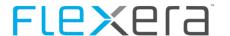

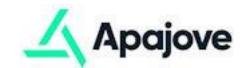

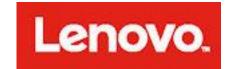

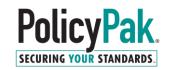

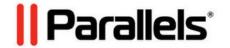

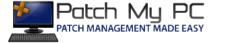

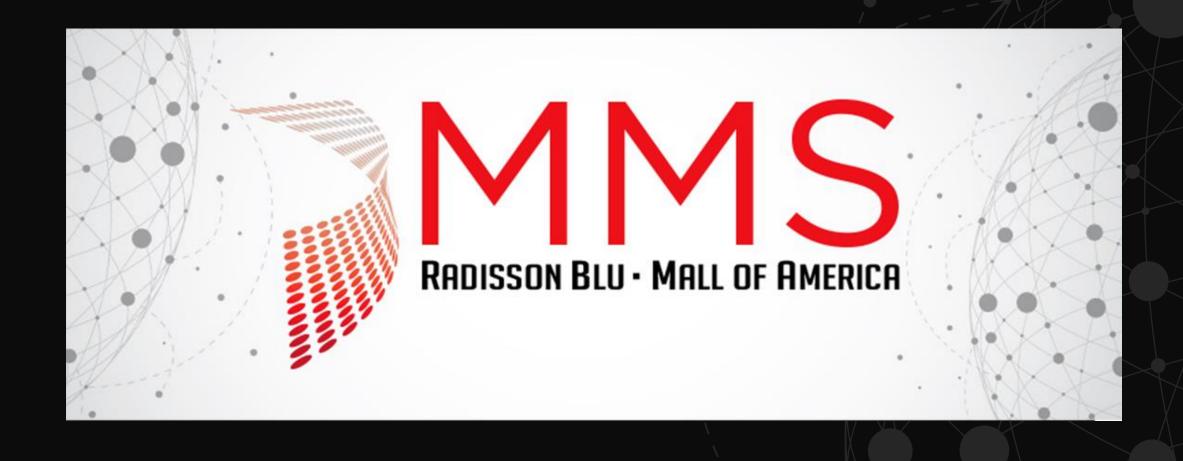

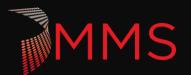